## **پیوست اطالعیه شماره 1**

**راهنماي ثبت نام غیرحضوري)اینترنتی(پذیرفتهشدگان کارشناسی تکمیل ظرفیت رشتههاي صرفاً براساس سوابق تحصیلی (بدون آزمون) نیمسال دوم سال تحصیلی ۱۴۰۰-۱۳۹۹** 

**تاریخ ثبت نام غیرحضوري: از تاریخ 1911/11/40 لغایت 1911/11/91**

## \* مرحله اول: ثبت نام حوزه آموزشي )اداره امور آموزشي دانشگاه(

1- مراجعه به سامانه آموزشي دانشگاه به آدرس https://golestan.shahroodut.ac.ir (برای استفاده از حداکثر تطابق از مرورگر Explorer Internet ورژن 8 یا باالتر استفاده فرمایند(

-2 کليك بر روی گزینه "**ورود به سيستم**"

-3 وارد نمودن کد امنيتي در کادر مربوط و انتخاب دکمه **"ارسال"**

-4 **برای دانشجویان پذیرفته شده بدون آزمون )صرفا با سوابق تحصيلی(:**

در صفحة بعدی برای ورود به سيستم اقدام به وارد نمودن **شناسه کاربری و گذرواژه** بصورت زیر نموده، سپس بر روی دکمة "**ورود**" کليك نمایيد:

> **شناسه کاربری**: **کدملی** )بدون صفر های ابتدای کد ملي درج گردد( **+ 992k** )بعنوان مثال اگر کد ملي فردی بصورت **9919990820** باشد باید مقدار **99219990820k** را بعنوان گذرواژه وارد نماید.( **گذرواژه: شماره ملی** )تذکر: کد ملي باید بدون خط تيره و همراه با صفرهای ابتدای آن درج گردد(

## **تذکر:**

در صورت تکرار اشتباه در وارد نمودن کلمه عبور و یا غير فعال شدن با انتخاب "تنظيمات" گزینه غير فعال کردن صفحات دیگر را انتخاب فرمایند:

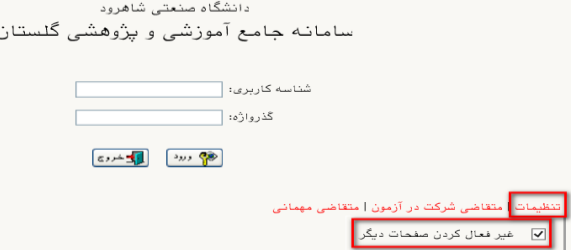

-5 ورود به قسمت "**پذیرش غيرحضوری دانشجویان جدیدالورود**" از طریق مسير زیر:

منوی کاربر/ آموزش/ دانشجو/ پذیرش غير حضوری دانشجویان/ پذیرش غيرحضوری دانشجویان جدیدالورود

-6 تکميل اطالعات خواسته شده در صفحه پذیرش غير حضوری دانشجویان جدیدالورود )شکل زیر( و چاپ فرمهای مربوطه.

**تذکر:** به ترتيب بر روی کلمه انتخاب در هر سطر کليك کنيد و مراحل ثبتنام را به دقت تکميل کنيد. داوطلبان باید اطالعات خواسته شده در فرمهای مربوط را با دقت و بصورت کامل تکميل نمایند، در غير اینصورت در روند اجرایي ثبتنام دچار مشکل خواهند شد.

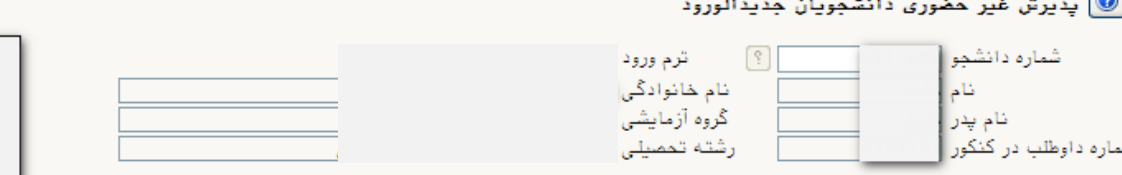

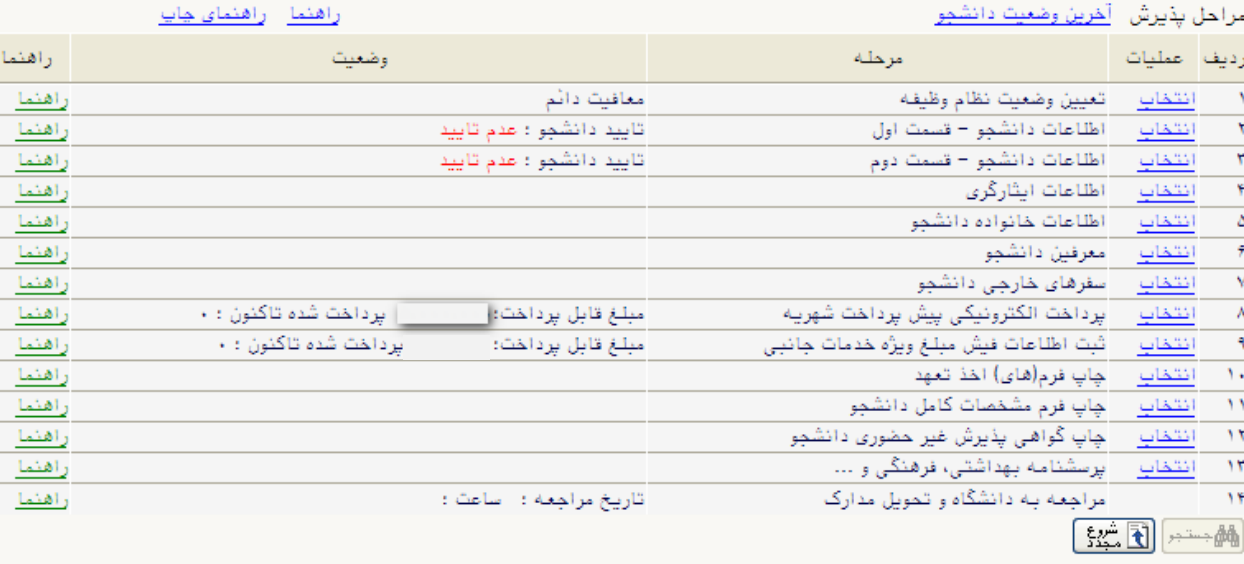

-1-6 پذیرفتهشدگاني که دارای کارت پایان خدمت یا معافيت نباشند و نياز به صدور معافيت تحصيلي دارند، وضعيت نظام وظيفه خود را **مشمول** انتخاب نمایند.

- -2-6 اطالعات خواسته شده با دقت و به طور کامل تکميل گردد.
- -7 برای تحویل کارت دانشجویي و هزینه ارسال درخواست معافيت تحصيلي نظام وظيفه و سایر خدمات جانبي ميبایست مبلغ 700/000 ریال به صورت اینترنتي از طریق کارتهای عضو شبکه شتاب در سامانه آموزشي گلستان واریز گردد. **مبلغ واریزی به هيچ عنوان قابل استرداد نمیباشد.**
- -8 ارسال فایل مدارک در این مرحله دانشجو باید مدارک مورد نياز پذیرش غيرحضوری را ابتدا اسکن نموده و روی کامپيوتر ذخيره نماید. سپس به بارگذاری آنها نمایند.
- -9 بعد از انجام تمامي مراحل مشخص شده در شکل فوق و چاپ فرم مشخصات دانشجو و گواهي پذیرش غير حضوری و براساس زمانبندی اعالم شده مدارک مورد نياز ثبتنام را به همراه گواهي پذیرش غيرحضوری برابر زمانبندی اعالم شده در اطالعيه فوق از طریق پست سفارشي یا پيشتاز جهت پذیرش نهایي برای دانشگاه صنعتي شاهرود ارسال نمایيد.

## **تذکرات مهم:**

- **-8** برای تکميل اطالعاتي که بصورت کد ميباشد، مانند "**محل تولد**" ابتدا در کادر متني مقابل آن عالمت **%** )درصد( سپس نام شهر را تایپ نموده، در ادامه بر روی عالمت **؟** )سؤال( که قبل از کادر متني است کليك نمایيد تا کد مربوطه نمایش داده شود.
	- **-2** در هر صفحه برای ذخيره شدن اطالعات، بر روی دکمه "**اعمال تغييرات**" در پایين صفحه کليك نمایيد.
		- **-0** برای برگشتن به صفحه قبلي از دکمه "**بازگشت**" در پایين صفحه استفاده نمایيد.

**معاونت آموزشی و تحصيالت تکميلی دانشگاه اداره کل امور آموزش**